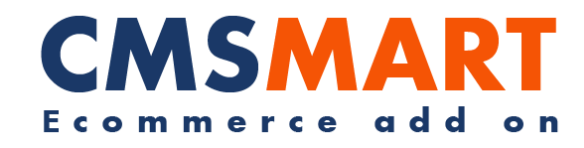

# **VIRTUEMART DELIVERY DATE PLUGIN**

## **VIRTUEMART EXTENSION**

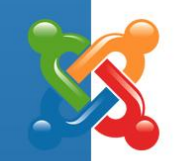

**INSTALLATION GUIDE**

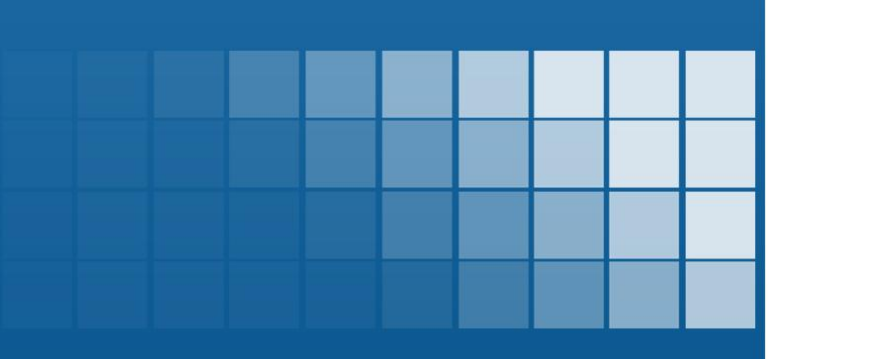

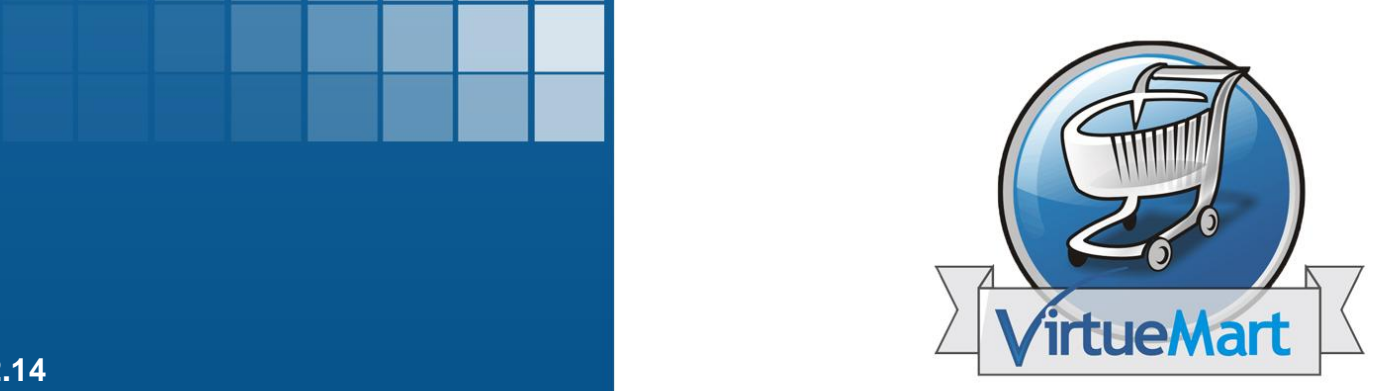

**2.14**

# CMSMART

## **Contents**

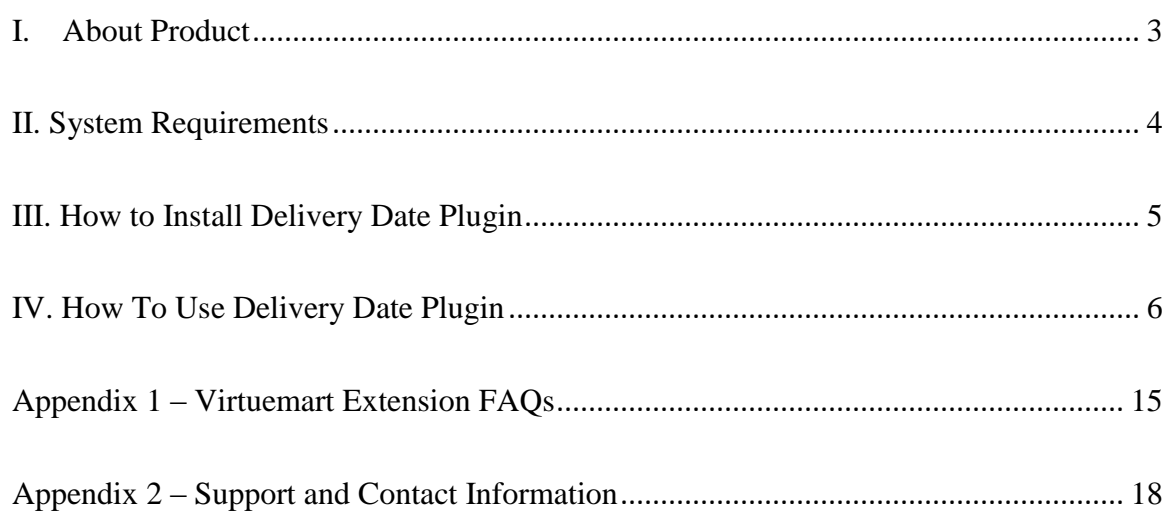

### **I. About Product**

For any Virtuemart shop owner who wants to set up delivery date for example day/month/year as well as delivery time/location for such products as food, flower, bakery, gift, etc), our Virtuemart extension is just right for you. It is a Joomla plugin but works exclusively for Virtuemart. After installing the plugin like a normal Joomla extension, you will activate the plugin. Thus, shoppers can choose delivery date, delivery time and delivery location which are in the dropdown list during their checkout process.

For more information please visit

[http://product-delivery-date-virtuemart.cmsmart.net/virtuemart-extensions/product](http://product-delivery-date-virtuemart.cmsmart.net/virtuemart-extensions/product-%20%20%20%20%20%20%20%20%20%20%20%20%20%20%20%20%20%20%20%20%20%20%20%20%20%20%20%20%20%20%20delivery-date-for-virtuemart)[delivery-date-for-virtuemart](http://product-delivery-date-virtuemart.cmsmart.net/virtuemart-extensions/product-%20%20%20%20%20%20%20%20%20%20%20%20%20%20%20%20%20%20%20%20%20%20%20%20%20%20%20%20%20%20%20delivery-date-for-virtuemart)

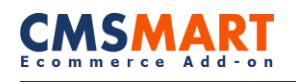

## **II. System Requirements**

- **- Joomla :** 2.5.x
- <span id="page-3-0"></span>**- Virtuemart:** 2.0.8 +

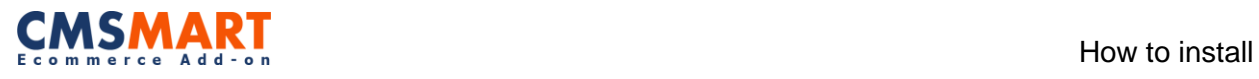

### **III. How to Install Plugin Delivery Date:**

- **1.** Download the extension package.
- **2.** From the backend of your Joomla site (administration)

#### **Administration → Extensions → Extension Manager**

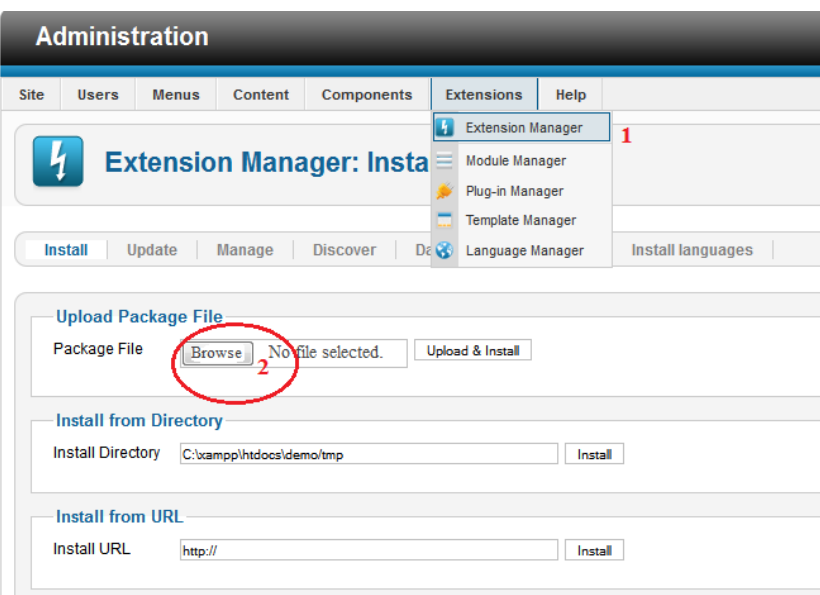

- **3.** Click the **Browse** button and select the extension package.
- **4.** Click the **Upload File & Install.**

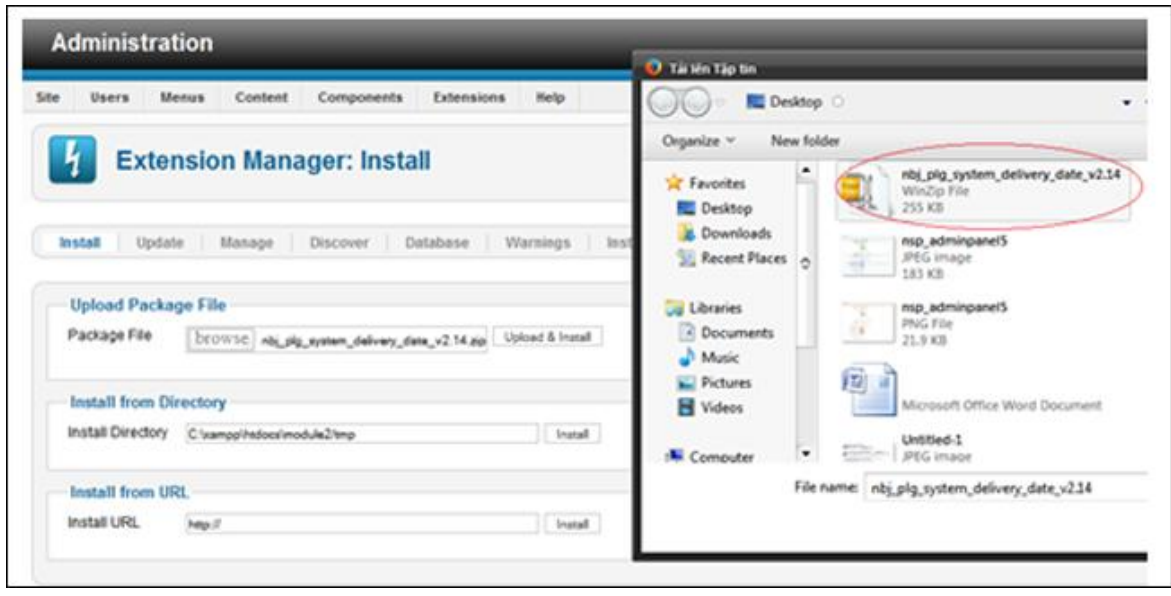

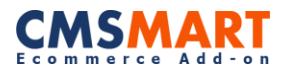

### **IV. How To Use Plugin Delivery Date:**

**Step1 : Administration → Extensions → Plug-in Manager →** Select **"Delivery date and time for Virtuemart"**

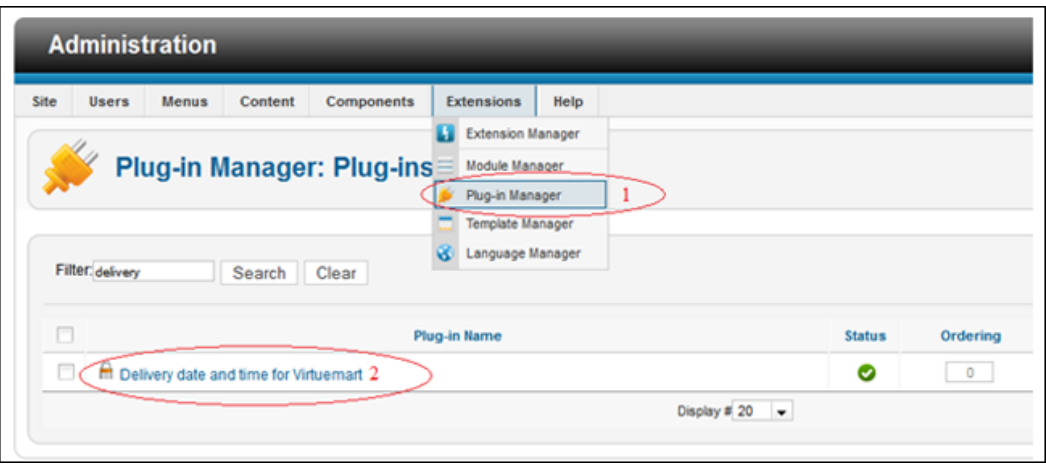

After finding the plugin, double-click **"Delivery date and time for Virtuemart**:

- **Status** choose **Enabled**.
- **Access** choose **Public**.

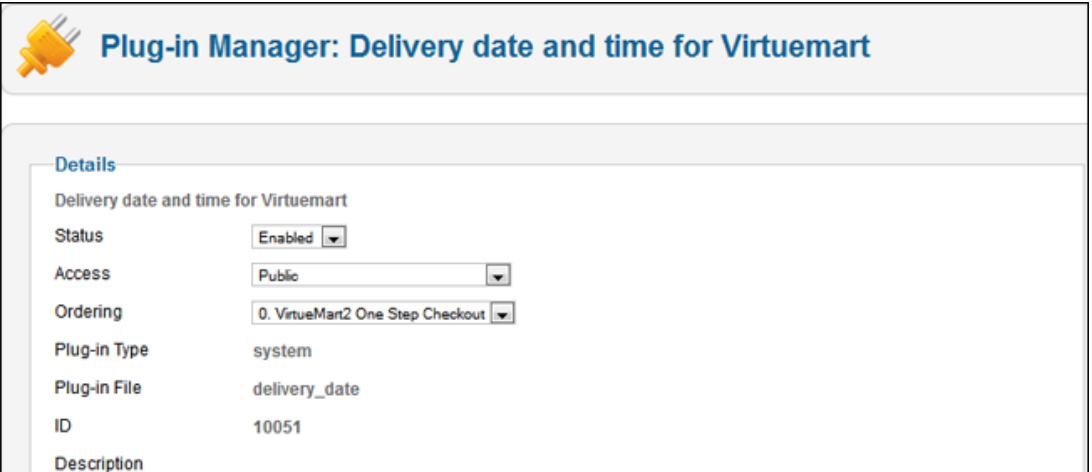

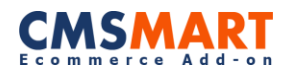

#### **Step 2 : Basic option :**

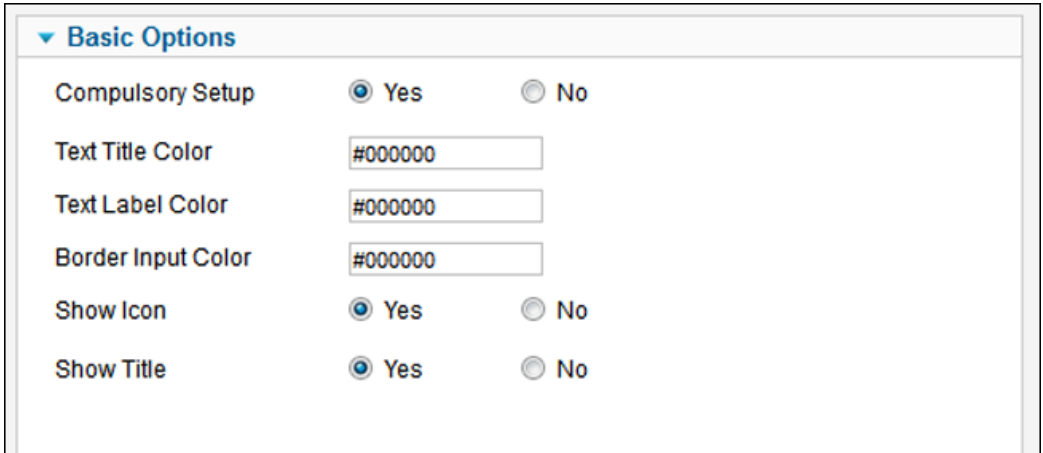

**Compulsory Setup** : **Yes/ No**. This option is required for customers to enter the

*delivery city* **&** *delivery date***.**

- If option is **Yes** : number 1 with red stars for **"Delivery City"** and **"Delivery Date"** as required.
- Else option is **No** : number 2 (no red stars means non-compulsion)

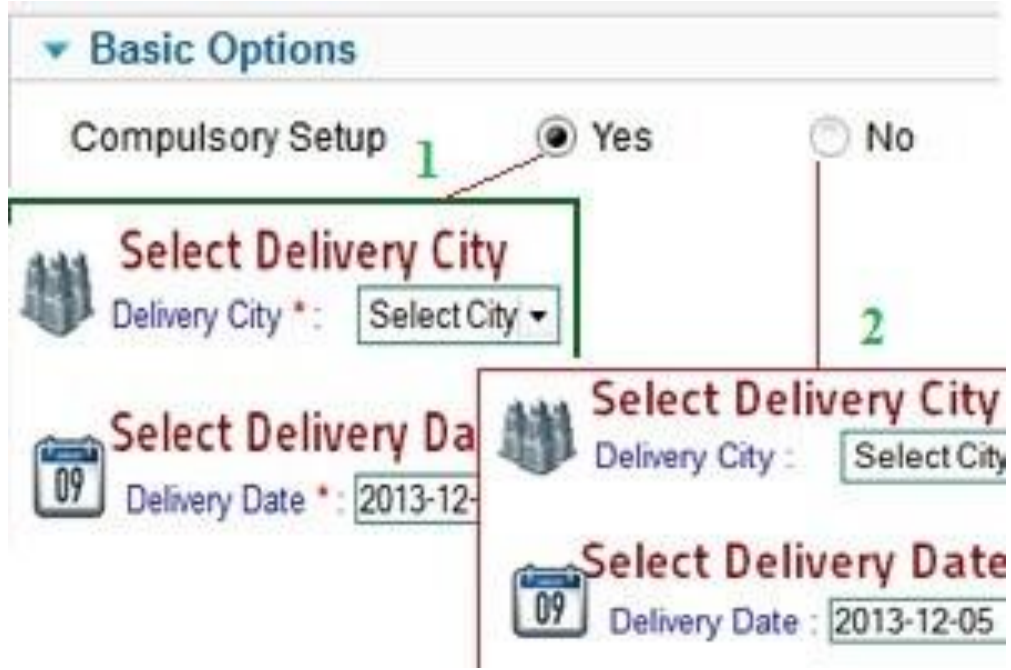

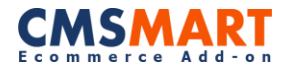

**Text Title/Label/Border Color** : customize colors of the title, the label and the border.

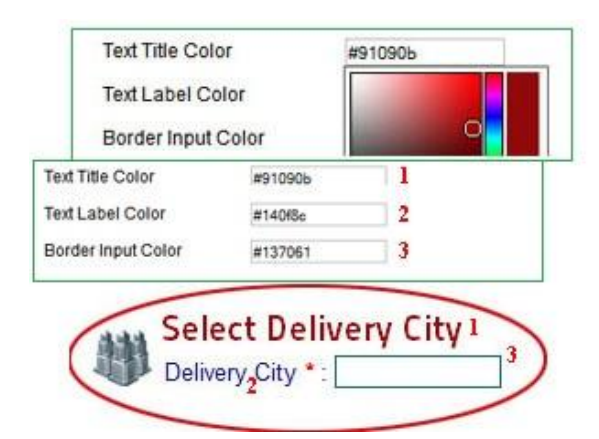

**Show icon/title** : icon and title for the display.

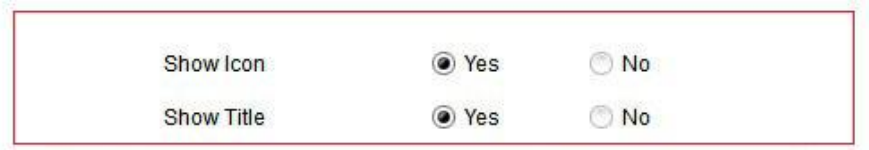

If option **Show Icon & Show Title** is **No** :

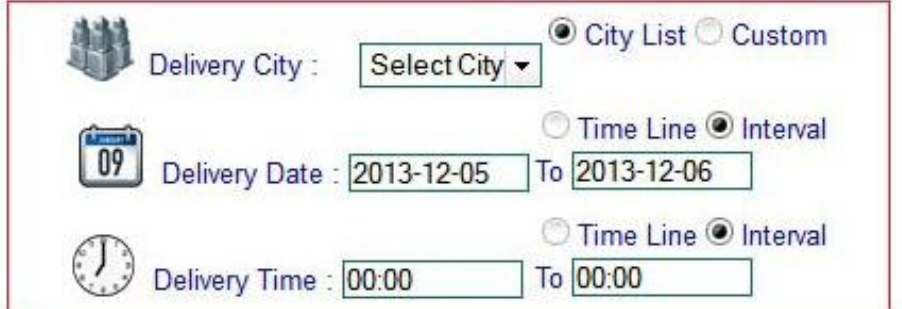

If option **Show Icon & Show Title** is **Yes** :

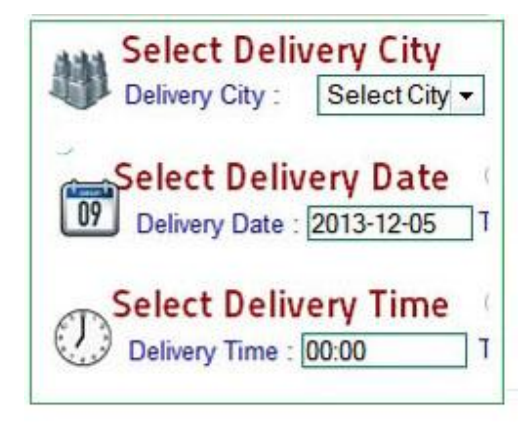

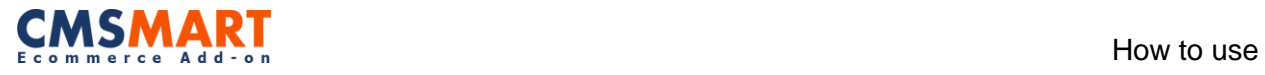

### **Step 3 : Advanced Options :**

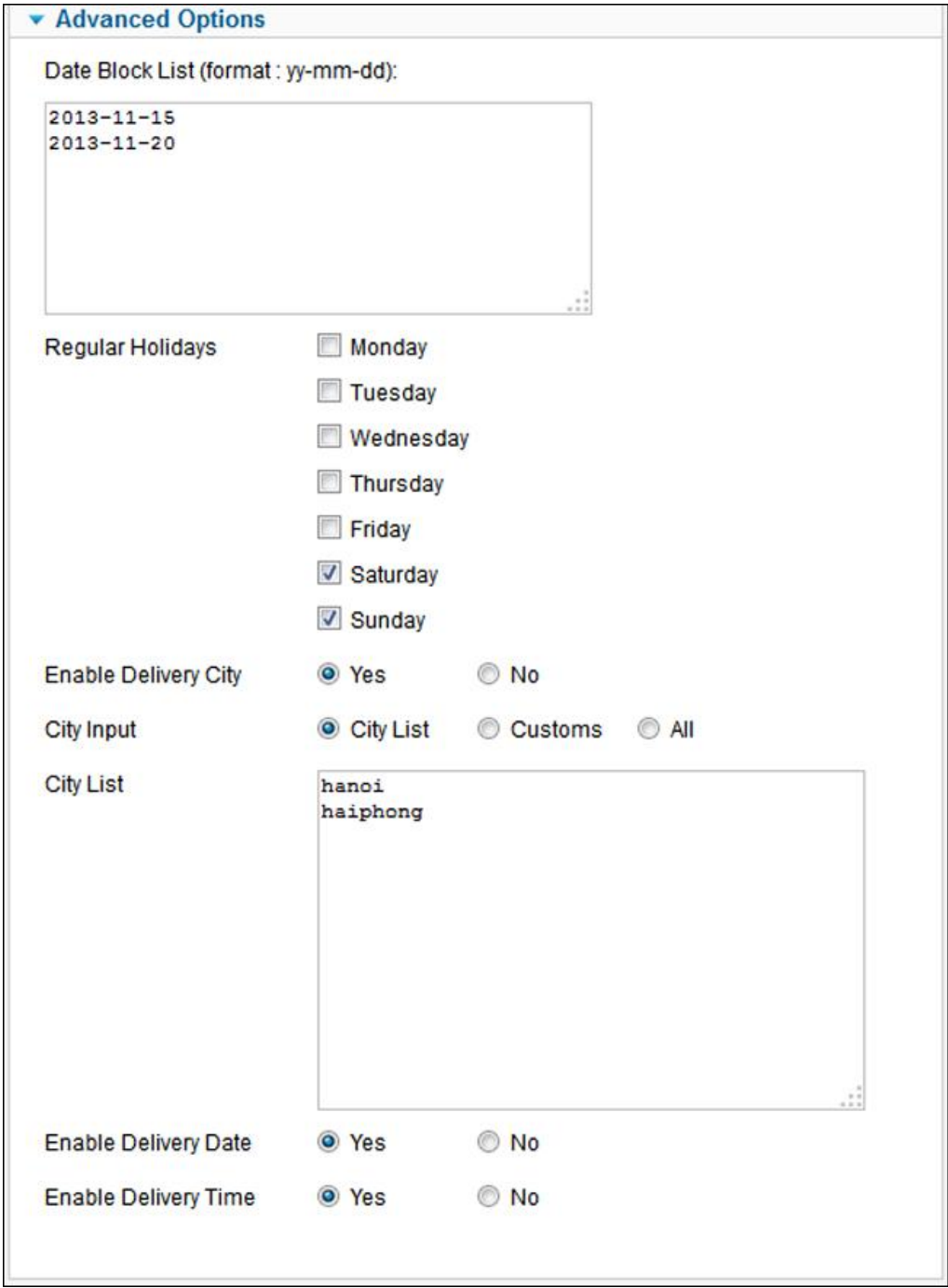

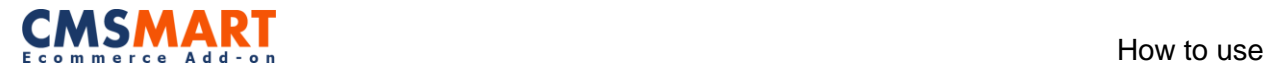

- **Date Block List** : to lock any dates in the format : **yy-mm-dd**
- **Regular Holidays** : Tick dates for regular holidays
- **-** Below is the demo image when you fill **List Date Block** as

2013-11-15 and 2013-11-20

**-** Tick **Regular Holidays** as Saturday & Sunday.

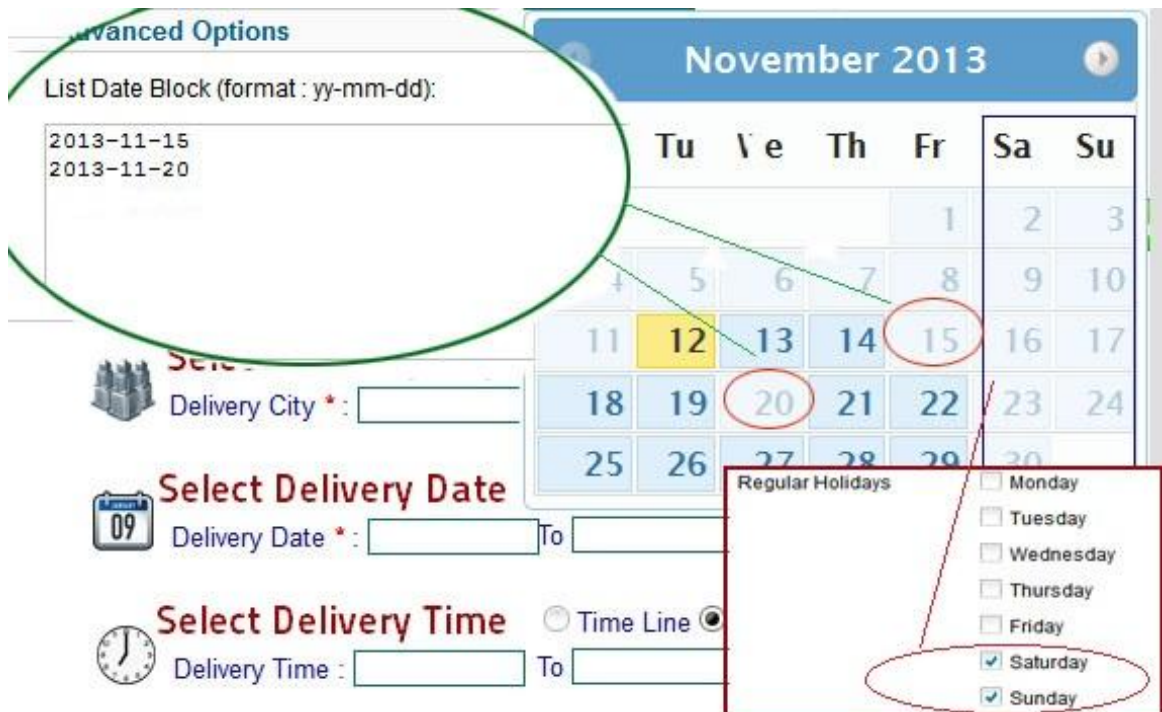

**City Input** : customize type input for delivery city (list, custom, all).

- If option is **City List** : number 1.
- If option is **Customs** : number 2.
- If option is **All** : number 3.

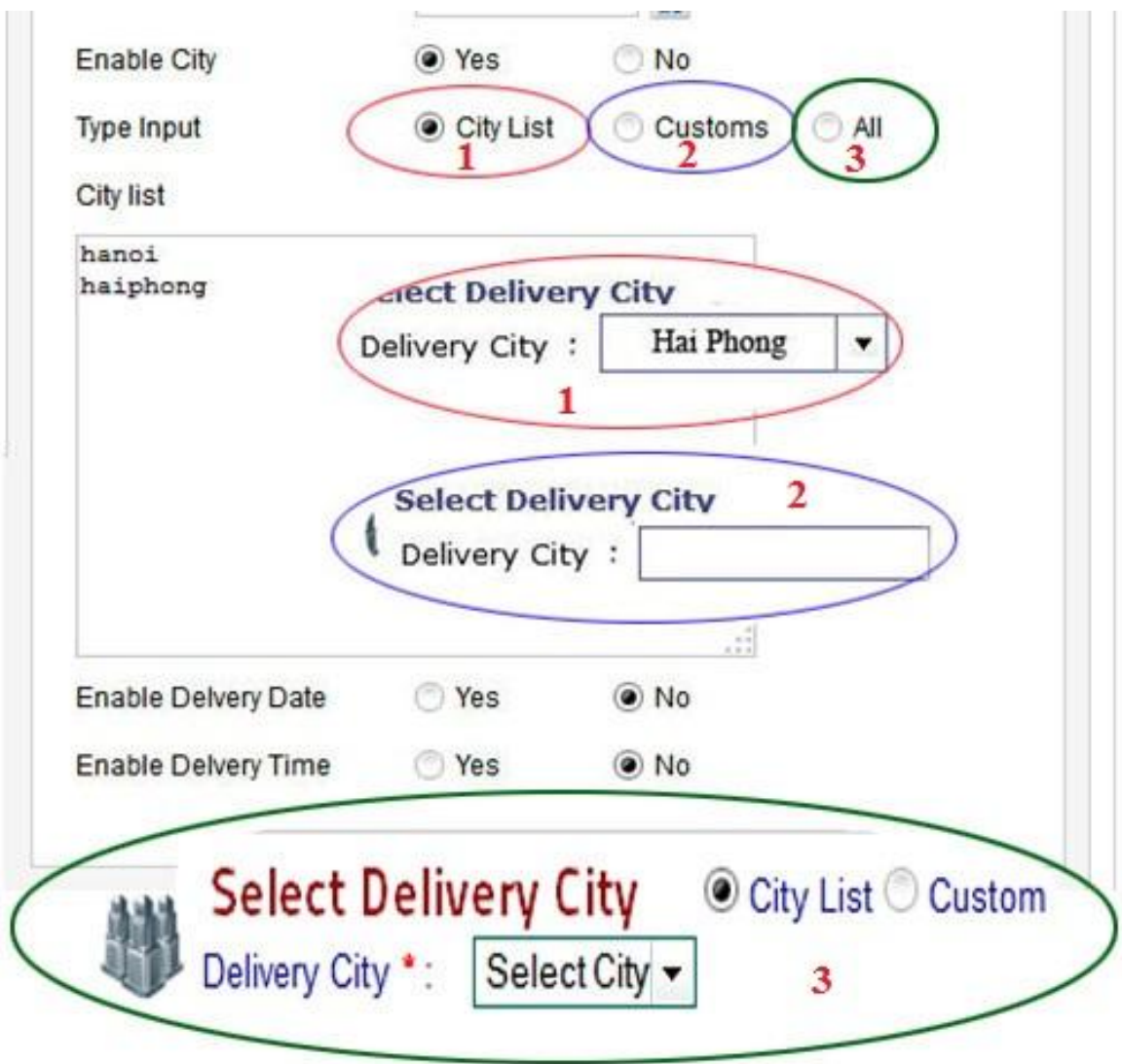

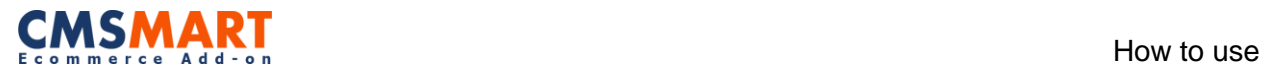

**Enable Delivery City/Date/Time** : **Yes / No** - display or hide delivery city, delivery date

and delivery time.

- If option for **Enable City** is **No** : number 1.
- If option for **Enable Date** is **No** : number 2.
- If option for **Enabel Time** is **No** : number 3.

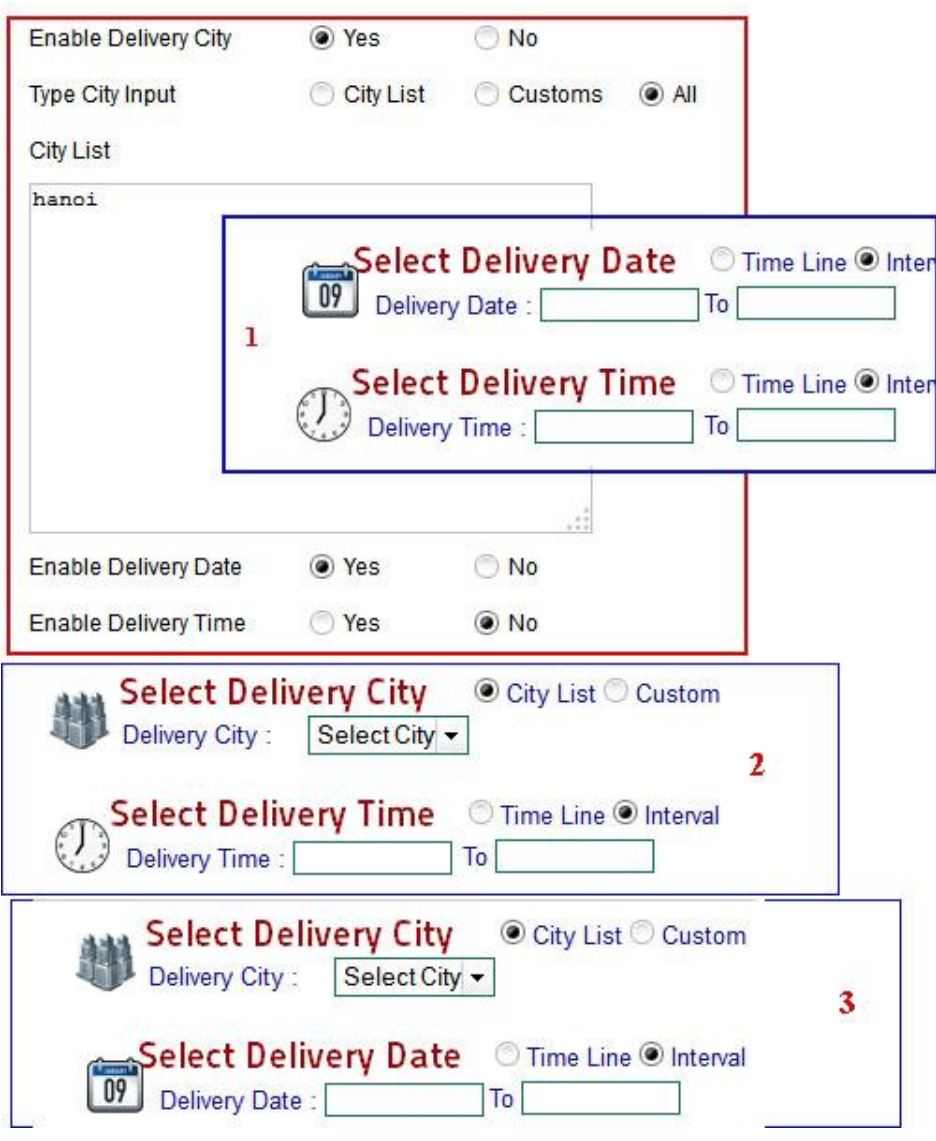

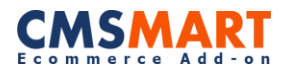

#### The image shows an interface with **Delivery Date Plugin** during the checkout process of an

customer

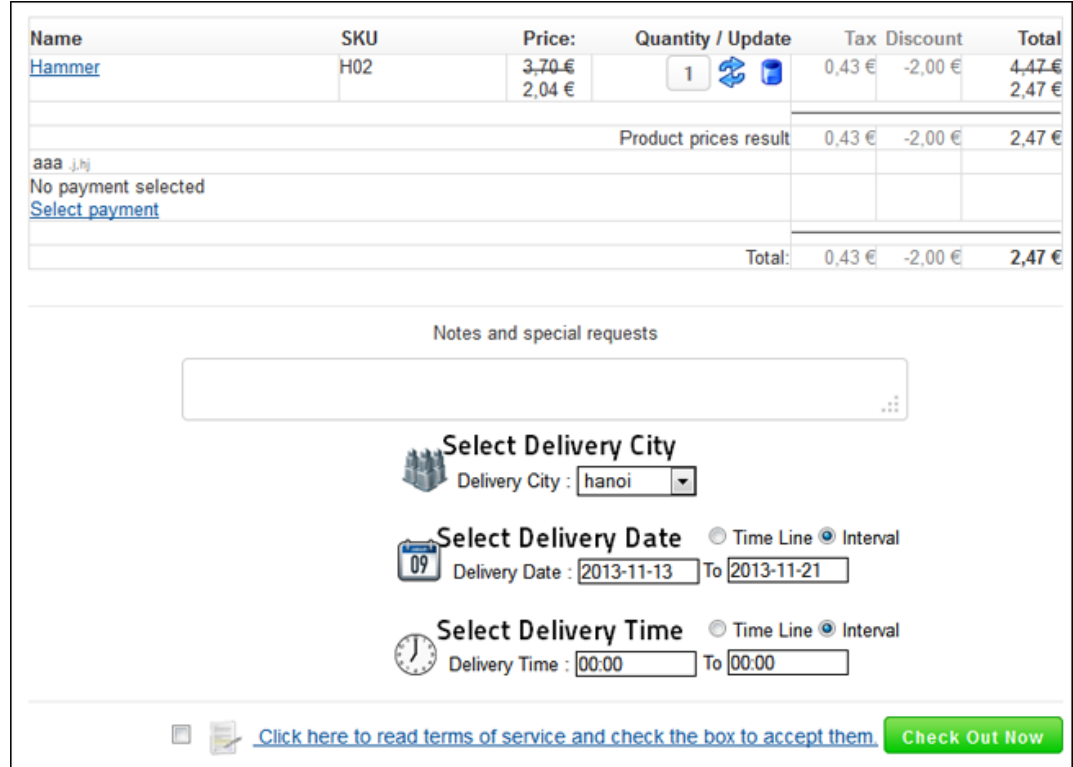

After a customer already pay orders, here is what he will see:

### Thank you for your order!

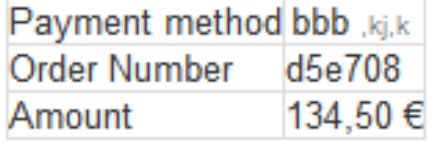

Delivery date: 2013-11-12 to 2013-11-14

Delivery time: 10:30 to 19:00

Delivery city: hanoi

Here is what admin can see in orders:

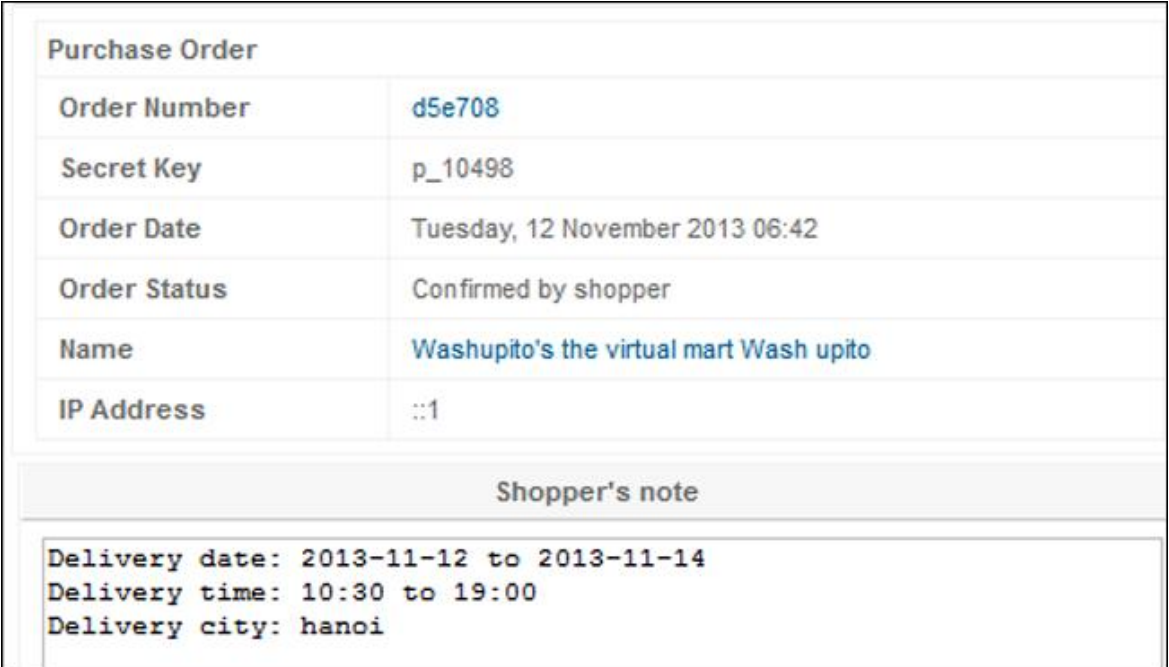

If you have any problem with installation and configuration, please contact us for help or create a

FREE ticket support at [http://cmsmart.net/support,](http://cmsmart.net/support) we will help you safely.

### **Appendix 1 – Virtuemart Extension FAQs**

#### **1. Question: Can I translate these extensions into other languages like Spanish, Chinese …?**

**Answer:** Yes, post your question on our forum so developer team can help to indicate where to update or change the languages to suite your need. Virtuemart and Joomla support international languages, please find your languages packages for Virtuemart and for Joomla here.

#### **2. Question: Is this Extension compatible with Virtuemart 1.5?**

**Answer:** All our Virtuemart extensions are compatible with Virtuemart 2.0.8+ and Joomla 2.5.x. We currently do not support Joomla 3.0.x

#### **3. Question: Can I customize extensions to suite my need?**

**Answer:** Yes. You can modify our extensions at your discretion for your own web-sites. However, you cannot resell or place the modified extensions (as whole) for downloads on your websites.

#### **4. Question: I did the payment, while I have not received the download link?**

**Answer:** The download link always is automatically sent to your payment email within 5 minutes after the payment is done. Please check your inbox, open your confirmation email and there is your own product download link.

#### **5. Question: Please check the Order Confirmation Email, there is download link inside.**

**Answer:** You can also use your download code to download on our website. Each single purchase product has its own code, and you have to copy the right code to download your product.

#### **6. Question: How long can I download single purchase product?**

**Answer:** You can still download the product within 6 months (180 days) from the payment time and can download up to 100 times. If this limit is over, you have to buy again the new product download sections.

#### **7. Question: Can I download the update of new version?**

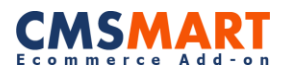

**Answer:** Yes, within 6 months of your purchase, if we release and update the extension or template, we will include into the product download package on our download server, so you can download with the same download links in your confirmation email.

#### **8. Question: How do I find if my product has been updated or a new version is released?**

**Answer:** Visit the product page and you can check the status of updates and version release. Remember, you will have to check for each of the extension used on your site manually.

#### **9. Question: I do not have a Paypal account. Do you support other payment methods?**

**Answer:** Yes! You should know that Paypal supports including all major types of Credit cards. Visit Paypal [\(https://www.paypal.com/vn/webapps/mpp/home\)](https://www.paypal.com/vn/webapps/mpp/home) for more information. So you still can pay via Paypal with your credit card or E-check.

#### **10. Question: Do you have refundable policy?**

**Answer:** Yes, we have refund policy [\(http://cmsmart.net/refund-policy\)](http://cmsmart.net/refund-policy). You can contact us [\(http://www.cmsmart.com/contact.html\)](http://www.cmsmart.com/contact.html) for your special refund case.

#### **11. Question: Can I install our products on multiple domains?**

**Answer:** It depends on the domain license support that you purchase.

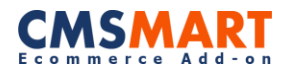

### **Appendix 2 – Support and Contact Information**

<span id="page-16-0"></span>Our Virtuemart team is dedicated to providing customers with the best Quality, Value and Services. We would love to hear from you. For feedback about our products, please feel free to contact us at:

<http://cmsmart.net/support>

Check out our **Facebook** page! Regional news and specially selected products are featured daily. <https://www.facebook.com/NetbaseCmsmart>

You can also follow us on **Twitter**! @CMSMART

Please, subscribe us on CMSMART Channel!

<http://www.youtube.com/channel/UCHeFKiISRvORsP3hKI9qaSw>

If you have any questions, don't he sitate to contact us:

Administration department: [admin@cmsmart.net](mailto:admin@cmsmart.net)

Sales department: [sales@cmsmart.net](mailto:sale@cmsmart.net)